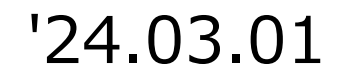

## **APN設定方法(Android版)**

APN設定とは何ですか?

通信サービスを利用するために必要な設定のことです。

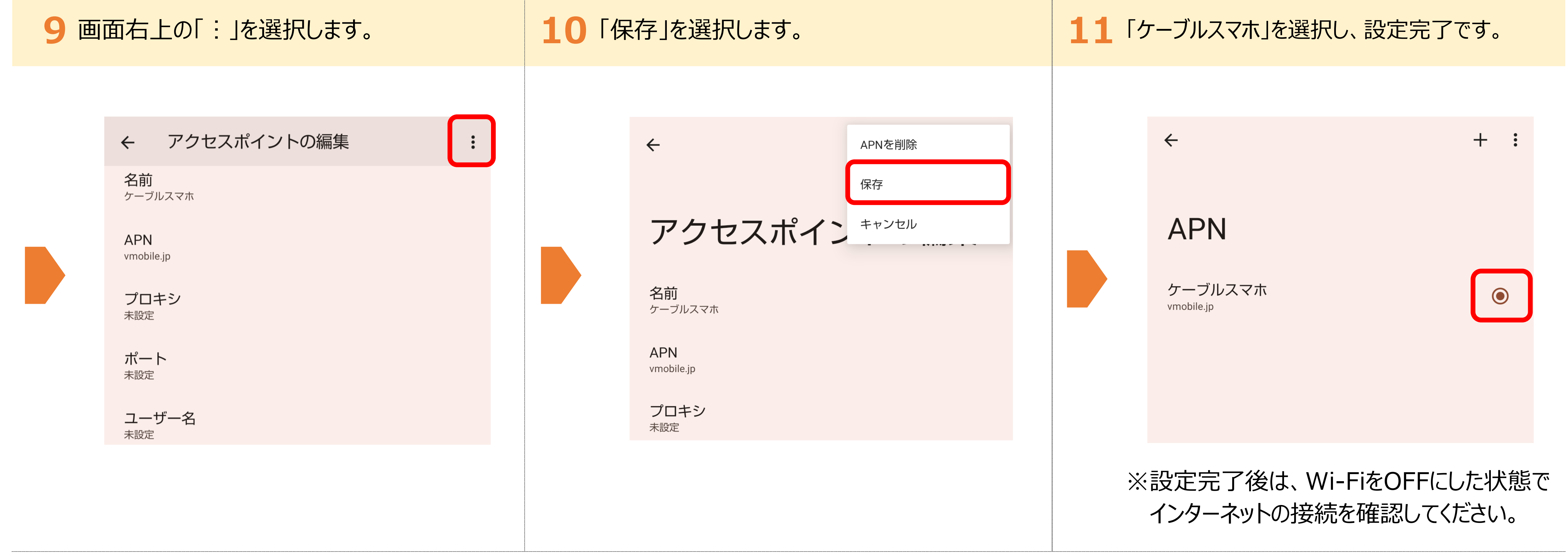

SIMカードは端末の設定画面でAPNという接続情報を入力して選択することで、通信サービスが利用できるようになります。

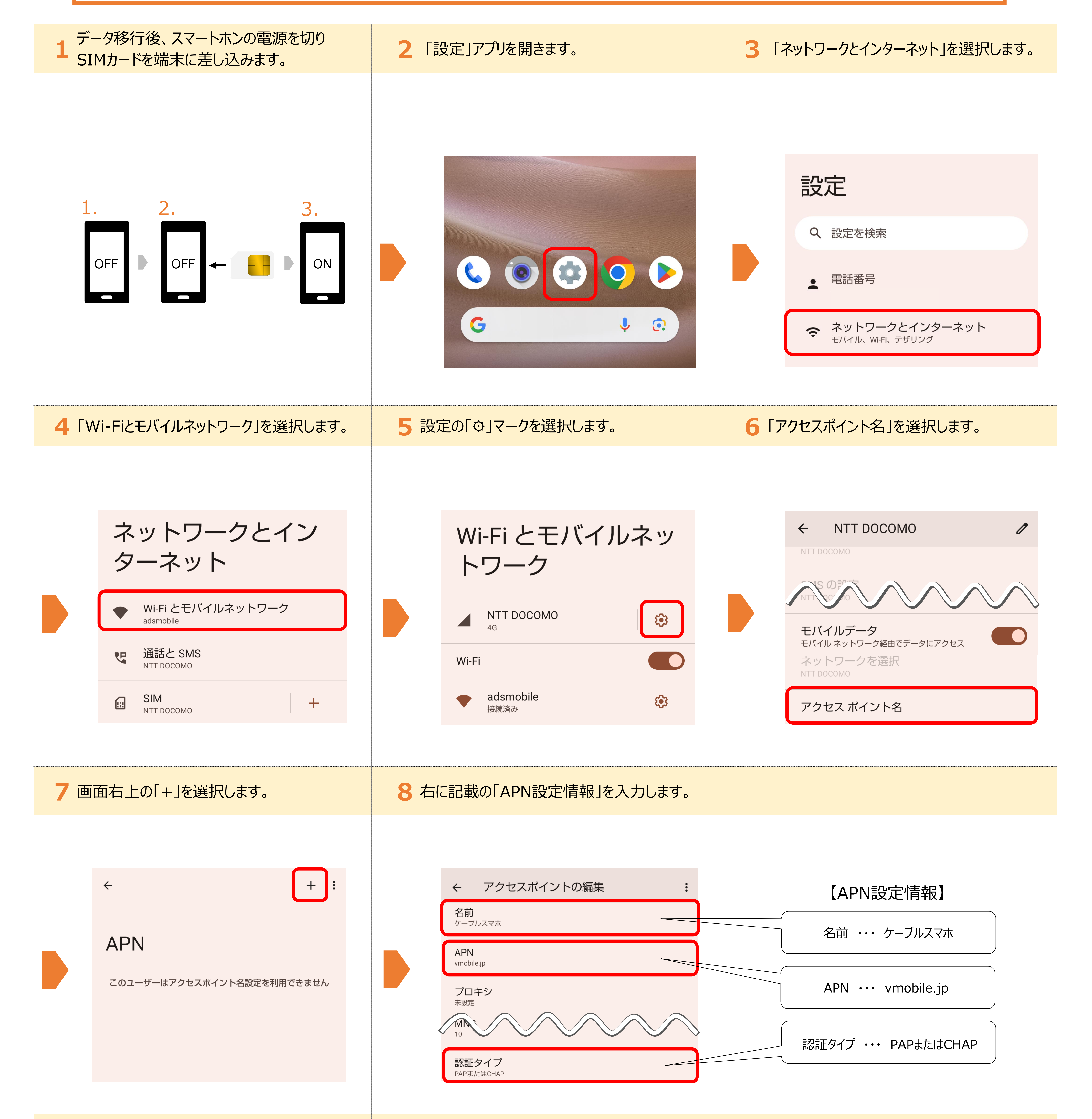

## **【ご注意ください!】**

- ・ お手持ちのスマートホン(Android)はWi-Fiに接続した状態で設定をしてください。
- ・ Androidバージョンやご利用の端末によっては表示や項目が異なる場合があります。
- ※下記手順は、Android OSバージョン 13 の設定方法です。

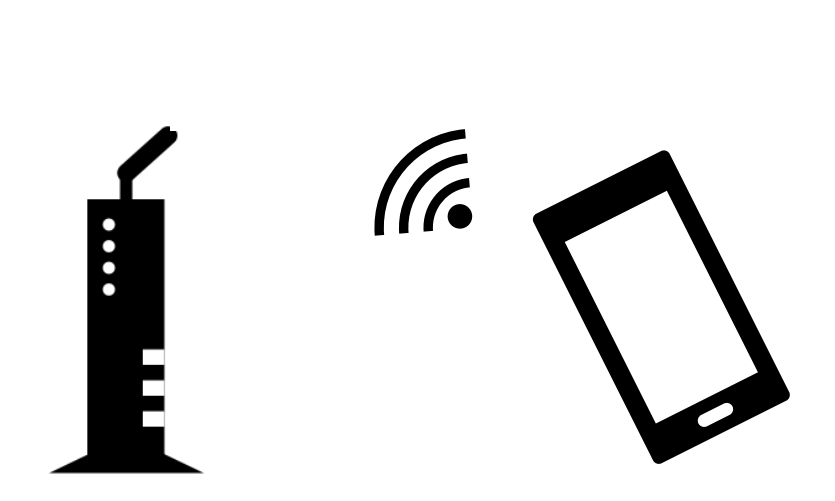

・オプションサービス (テクニカル&リモートサポート、スマートフォンセキュリティ、フィルタリングサービスなど) をご契約の方は、

当社にて再設定が必要のため、大変お手数ですが、店舗窓口へお越しくださいますようお願い申し上げます。

## **設定手順**